## **Build-in "xray" like UNO object inspector**

By Tomaž Vajngerl

**Collabora Productivity**

FOSDEM 2021

# **UNO Object Inspector**

#### **UNO Object Inspector**

Best known object inspector – Xray tool

- Also popular EMR
- A simple one serves as a code example in ODK (Office Development Kit)
- Traverse the UNO object tree
- Used for inspecting the UNO Objects
	- Properties (types and values)
	- Methods
	- Interfaces
	- Supported types

#### **Xray tool**

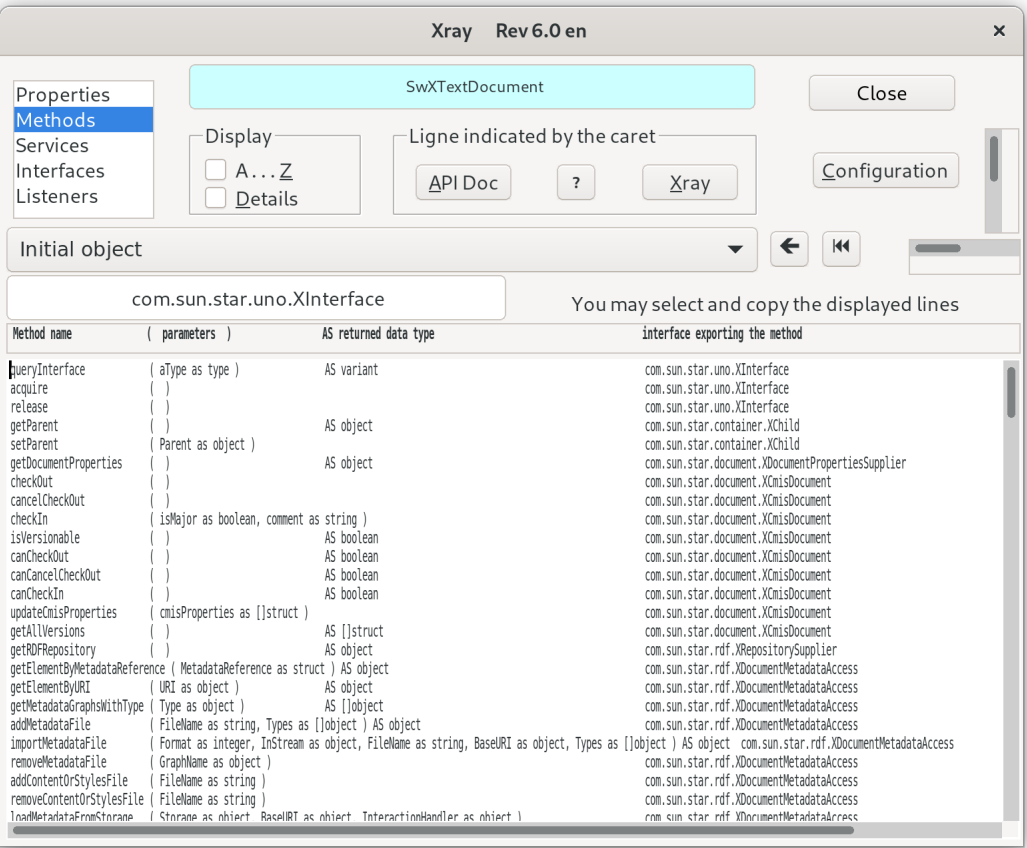

#### **Xray tool**

- $\bullet$  Extensions for LibreOffice
- Users need to find it separately
	- They may not even be aware of its existance
- Need to run a macro with object as an parameter
	- Xray ThisComponent
	- $\bullet$  Document = ThisComponent AllSheets = Document.getSheets() MySheet = AllSheets.getByIndex(0) Xray MySheet
- $\bullet$  We can do better than this

### **Tender for implementing support for a dedicated, built-in UNO object inspection tool in LibreOffice**

https://blog.documentfoundation.org/blog/2020/07/27/tender-forimplementing-support-for-a-dedicated-built-in-uno-object-inspectiontool-in-libreoffice-202007-02/

#### **Thanks to TDF to make the work of this tool possible**

https://blog.documentfoundation.org/blog/2020/07/27/tender-forimplementing-support-for-a-dedicated-built-in-uno-object-inspectiontool-in-libreoffice-202007-02/

**The idea**

#### **DevTools - Idea**

- Built-in LibreOffice
- $\bullet$  Dockable window on the bottom
- Similar to developer tools in popular browsers
- $\bullet$  2 trees left-hand side and right-hand side
	- Left-hand side tree view with a subset of the DOM (document object model)
	- Right-hand side tree view with an object inspector
- $\bullet$  Point & Click functionality

#### **DevTools – left-hand side: DOM tree view**

- Shows a small subset of the DOM
- Shows objects that the user is most likely interested in.
	- This is easier for the (new) users to understand the DOM and navigate it.
	- Specifics object can still be accessed in the object inspector
- Selecting an objects in the tree shows the object in the object inspector

#### **DevTools – right-hand side: DOM tree view**

- Similar to the Watch window in macro editor
- Shows available properties, methods, interfaces of an object.
	- $\bullet$  + types and current values
- It is possible to inspect recursively the objects
- Supports looking into collections and arrays
- Special handling of certain types
	- For example dates shown depending on the locale.

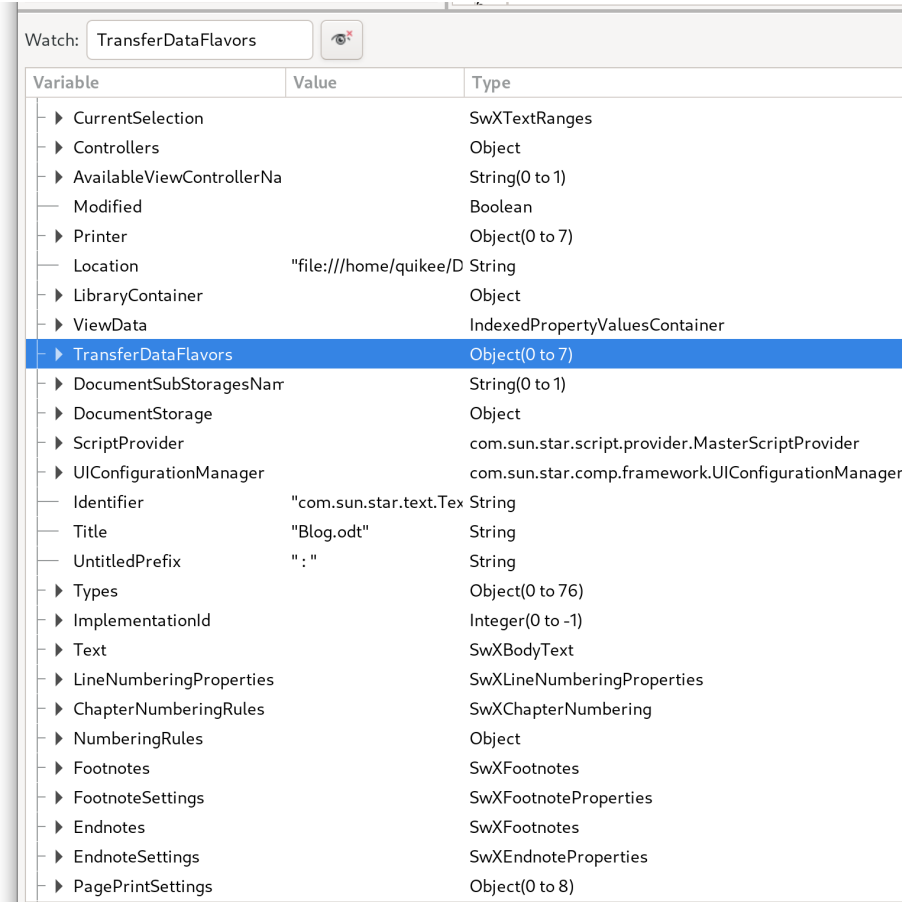

#### **DevTools idea – point & click object inspection**

- Click on the document and show the related UNO object in the object inspector
- Can be cursor position or selection
- Orthogonal functionality to the DOM tree view

## **Current state**

#### **Current state**

- Currently can be enabled in the menu under Help / Development tool
- Location and name can still be changed

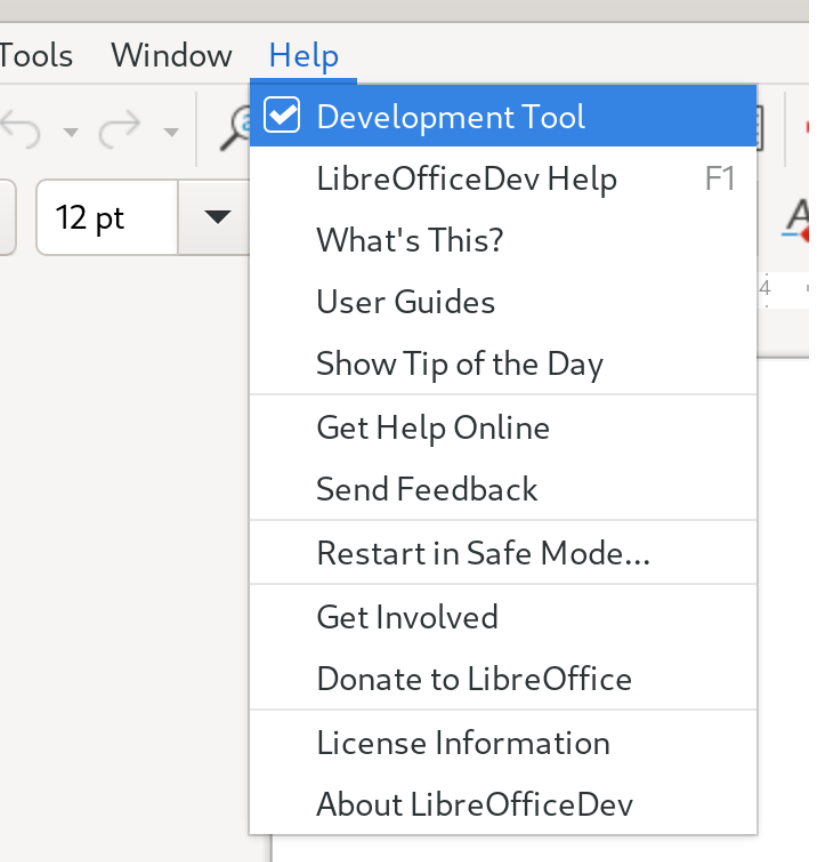

#### **Current state**

- Implemented
	- DOM tree view (left-hand side)
- Current work in progress
	- $\bullet$  Point & click
		- Needs additional tuning
	- Document inspector (right-hand side)

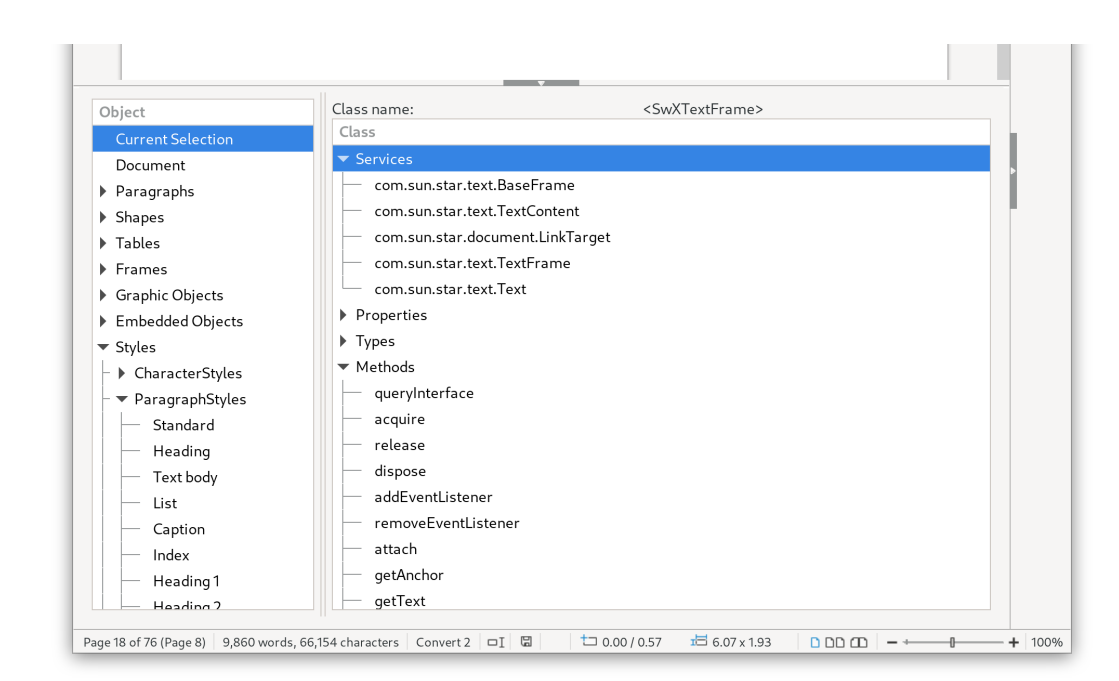

#### **Current state – DOM tree view (left-hand side)**

- Added UNO objects
	- Writer: Paragraph, Shapes, Tables, Frames, Graphic Objects, Embedded Objects, Styles Families and Styles
	- Calc: Sheet, Shapes (per sheet), Charts (per sheet), Pivot Tables (per sheet), Styles Families and Styles
	- Draw / Impress: Pages / Slides, Shapes (per page / slide), Master Slides, Styles Families and Styles

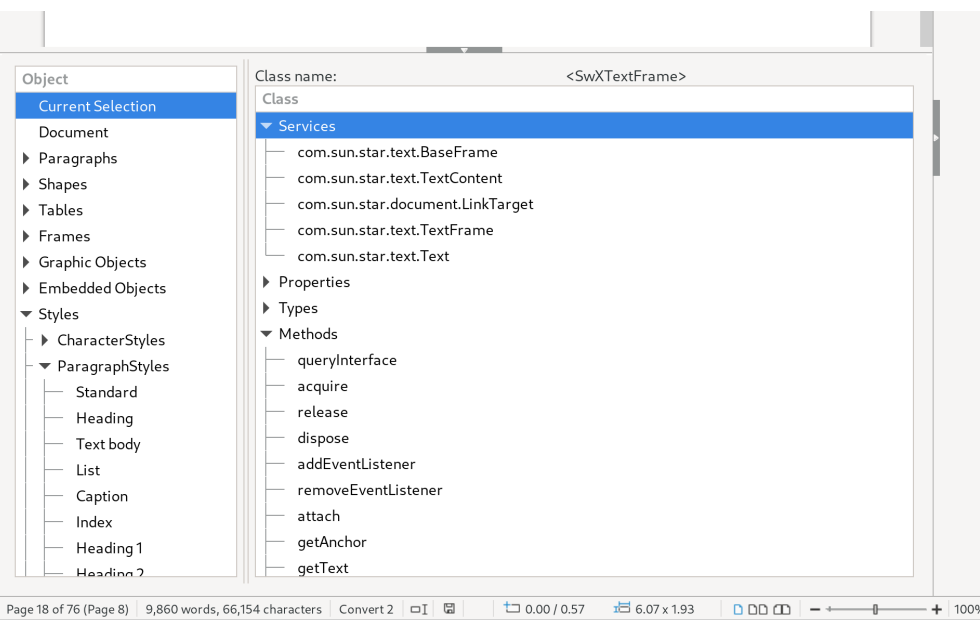

#### **WIP – object inspector (right-hand side)**

- Shows Implementation name
- List of interfaces, properties, types, methods
- Should be using the same code as Watch window
	- If this is possible
- Doesn't yet show values and types
- UI needs working, maybe only one list view is not enough

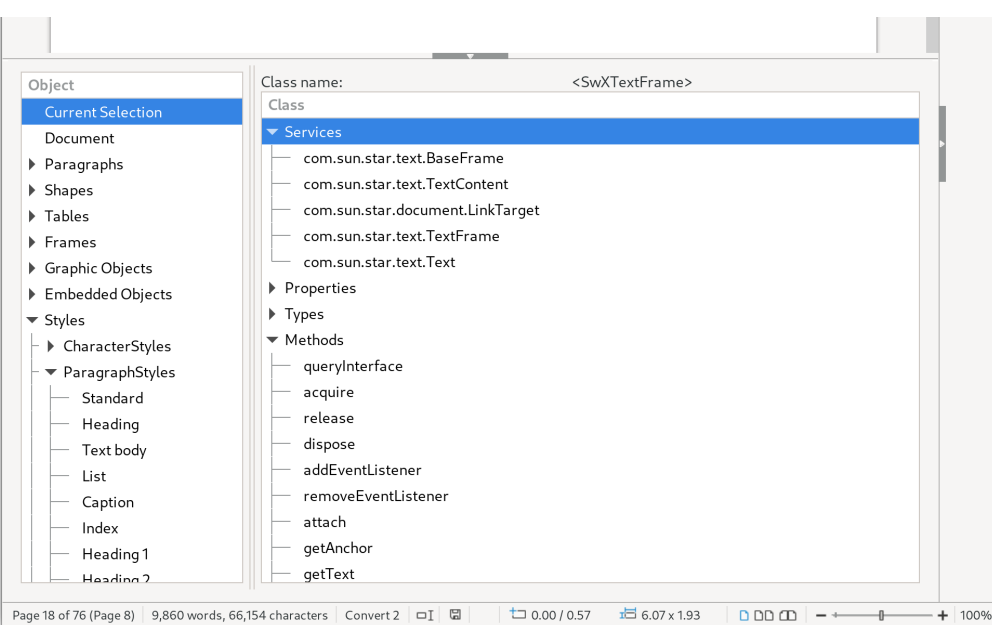

#### **WIP – point & click**

- Listens to the selection change
- Fills the current selected object into "Current Selection"
- When selected it is shown in the object inspector

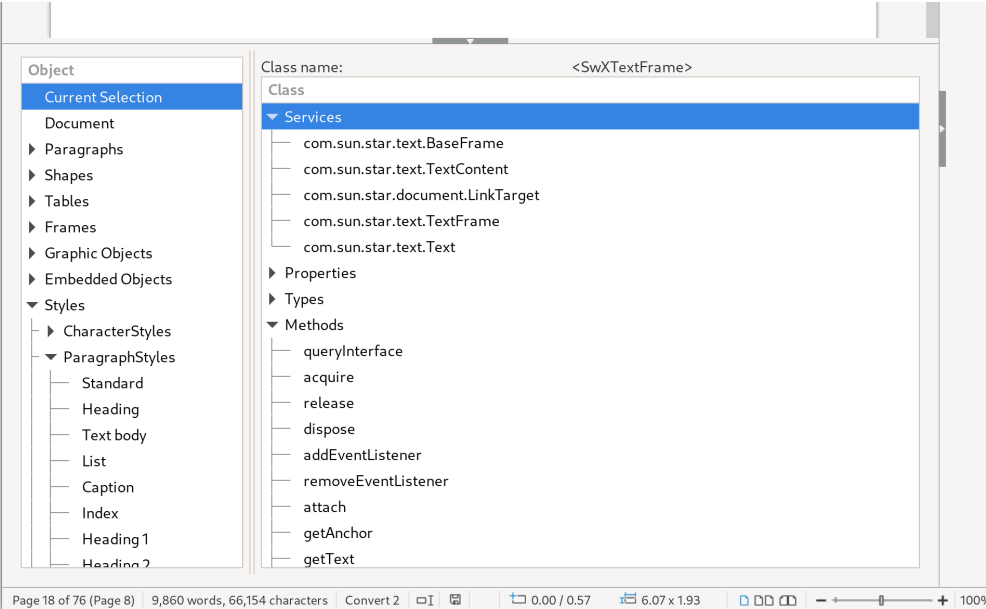

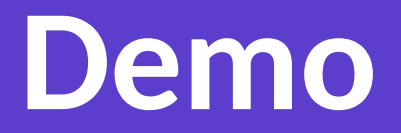

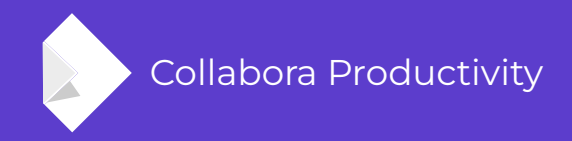

## **Thanks for listening!**

**By Tomaž Vajngerl**